# **Scuola a Distanza: MODULO A**

## Docente: Alessandro Prunesti

# Webinar riservato

# I.I.S. Superiore S.A. De Castro

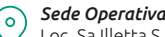

Loc. Sa Illetta S.S.195 Km 2.300, 09123 Cagliari Tel: + 39 070 773 6592 *info@opencampus.it*

www.opencampus.it

*Sede Legale* Open Campus S.r.l. Via Nicolò Canelles 60, 09124 Cagliari *P. IVA 03683390920*

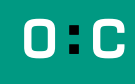

## **Calendario**

• lunedì 18 maggio, dalle 10.00 alle 13.00

### Programma

Guida alla scelta della piattaforma per la didattica a distanza più adatta alle esigenze della scuola, durante e dopo l'emergenza.

- **1. Le piattaforme a disposizione per la didattica a distanza: caratteristiche principali, pregi e difetti, modalità di utilizzo.**
- Google Suite (Google Classroom, Hangouts, Meet);
- Microsoft Office 365 e Microsoft Teams;
- Zoom Webinar;
- Cisco WebEx;
- GoToWebinar;
- WeSchool.
- **2. I criteri di scelta della piattaforma per rispettare la privacy imposta dal GDPR.**
- **3. Integrare la didattica a distanza nel post-emergenza.**

### Come iscriversi

Il Webinar si svolgerà sulla piattaforma **GoToWebinar.** Per partecipare è **necessario registrarsi**, compilando i campi obbligatori:

- nome e cognome
- indirizzo email

#### **La registrazione può essere fatta in qualunque momento, al seguente link: https://bit.ly/OCacademy\_moduloA\_DECASTRO**

Ogni partecipante riceverà conferma dell'avvenuta iscrizione via email. Riceverà inoltre due successivi reminder un giorno prima e un'ora prima dell'inizio del webinar.

L'email di conferma della registrazione contiene le **informazioni per partecipare al webinar**. Poco prima dell'orario stabilito, ogni partecipante dovrà cliccare sul bottone "PARTECIPA AL WEBINAR" per essere inserito all'interno della sessione.

Qualora ci si colleghi prima che l'organizzatore abbia avviato il webinar si verrà messi in attesa.

Prima del giorno stabilito per il collegamento è preferibile effettuare una **verifica dei requisiti di sistema** del proprio dispositivo. È possibile procedere seguendo il link contenuto nell'email di conferma dell'iscrizione.

A seconda del computer/sistema operativo con il quale si effettua la connessione, la piattaforma **GoToWebinar** potrebbe richiedere il download di un plugin. L'operazione richiede tempi brevi e può essere svolta poco prima dell'inizio del webinar.

#### **Per qualsiasi dubbio o problema relativo all'iscrizione al webinar è possibile scrivere a [michela@opencampus.it](mailto:michela@opencampus.it)**

## Note per i partecipanti

Durante lo svolgimento del webinar la piattaforma tiene traccia:

- dell'indirizzo email con il quale ogni partecipante ha effettuato la registrazione
- dell'ora di inizio e di fine della sessione di ogni singolo partecipante
- del "grado di attenzione" di ogni partecipante, rilevando il tempo di utilizzo in background dell'applicazione GoToWebinar

Il webinar sarà gestito dall'organizzatore (una persona dello staff di Open Campus) e dal docente.

Una volta cominciato il webinar la fotocamera e il microfono di tutti i partecipanti saranno disattivati di default. Tutti i partecipanti vedranno soltanto il video dell'organizzatore e del docente, ma non quello degli altri iscritti.

È possibile che l'organizzatore riattivi il microfono di uno o più partecipanti per consentire una migliore interazione.

Tutti i partecipanti, durante il webinar, potranno comunicare con l'organizzatore tramite chat privata. In questo modo sarà possibile rivolgere domande e richieste di chiarimenti al docente, che risponderà al termine di ogni modulo.

Maggiori informazioni sulle modalità di partecipazione e sull'utilizzo della dashboard di controllo verranno date dall'organizzatore all'inizio del webinar.